# AVerVision 300AF(+) Quick Reference Guide

#### Capturing an Image

- Place object inline with camera head
- Press CAP/DEL button (on remote or on control panel)
- Image is now captured!

#### **View Captured Images**

- Press Playback —
- Screen will display images as thumbnails
- Move to desired image by using arrow keys
- To enlarge image to full screen, press PLAYBACK once again
- To return to screen with images as thumbnails, press PLAYBACK
- To return back to document camera mode, press CAMERA

#### **Transfer Captured Images to PC**

- Ensure USB cable is **disconnected**
- Press MENU and select ADVANCE
- Select USB SELECT
- Select IMG DOWNLOAD
- Connect USB cable to computer
- Computer system will automatically detect the new removable disk. (similar to a flash/thumb drive)

A full feature training video can be viewed at: http://www.avermedia-usa.com/presentation/videos.asp

### **Control Panel**

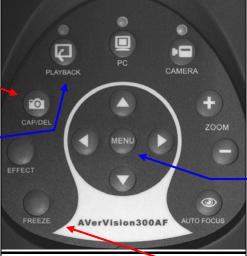

# Delete <u>all</u>images at Once

**Deleting Captured Images** 

• Select desired image with arrow keys

- Press MENU button
- Select ADVANCE

Press PLAYBACK

• Press CAP/DEL

Select YES

- Select FORMAT MEMORY
- Select YES
- Memory reformats in  $\approx 20$  seconds

#### Other Helpful Reminders

- Zoom > 100% to use Pan Feature
- Use FREEZE function for smooth transitions
- If using doc cam with S-video or composite connection, set output to TV (Small black switch next to mechanical arm)
- Turn off document camera by pressing and holding POWER button for 2 seconds
- CAPTURE and DEL are listed separately on remote control
- Use NIGHT VIEW in low light conditions when LED lights are not desired
- Right arrow key (on control panel and remote control) acts as an ENTER key

## **Remote Control**

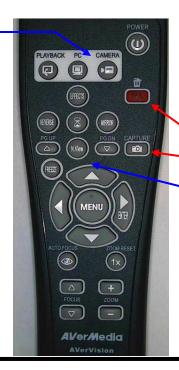

# **Utilizing the Active Pass-Through Feature (Toggle to Computer)\***

- 1) Ensure document camera is properly setup (see diagram below)
- 2) Press PC button. To return to document camera mode, press CAMERA.

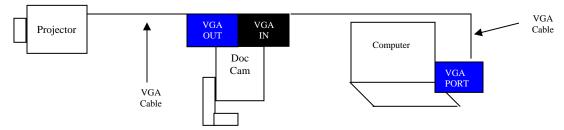

\* Active pass-through feature is unavailable when document camera is connected to a TV unless a PC to TV converter (AVerKey) is used.

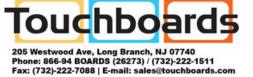

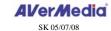